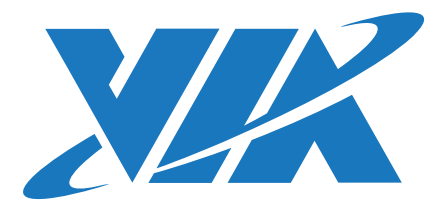

# DEVELOPMENT GUIDE

# VIA AMOS-825 Linux BSP v3.0.4

1.00-10042018-155700

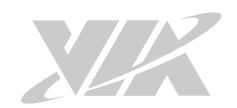

#### **Copyright**

Copyright © 2018 VIA Technologies Incorporated. All rights reserved.

No part of this document may be reproduced, transmitted, transcribed, stored in a retrieval system, or translated into any language, in any form or by any means, electronic, mechanical, magnetic, optical, chemical, manual or otherwise without the prior written permission of VIA Technologies, Incorporated.

#### **Trademarks**

All brands, product names, company names, trademarks and service marks are the property of their respective holders.

#### **Disclaimer**

VIA Technologies makes no warranties, implied or otherwise, in regard to this document and to the products described in this document. The information provided in this document is believed to be accurate and reliable as of the publication date of this document. However, VIA Technologies assumes no responsibility for the use or misuse of the information (including use or connection of extra device/ equipment/add-on card) in this document and for any patent infringements that may arise from the use of this document. The information and product specifications within this document are subject to change at any time, without notice and without obligation to notify any person of such change.

VIA Technologies, Inc. reserves the right the make changes to the products described in this manual at any time without prior notice.

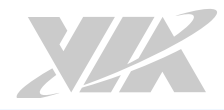

# Revision History

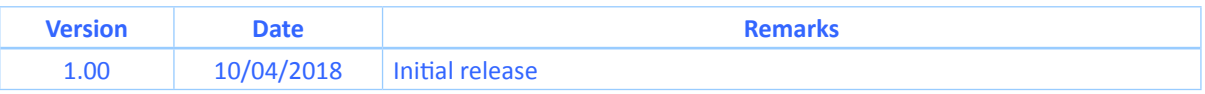

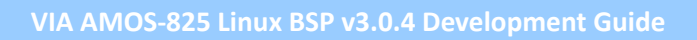

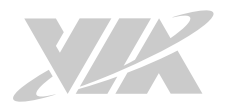

# **Table of Contents**

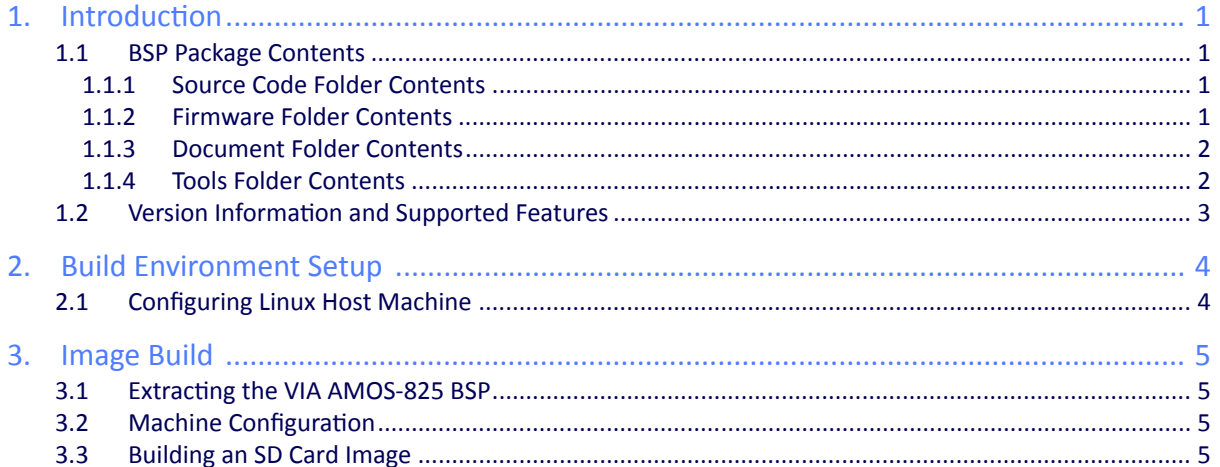

<span id="page-4-0"></span>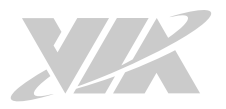

# 1. Introduction

This Development Guide explains how to setup the necessary build environment in order for users to customize the Linux kernel and create their own system image for the VIA AMOS-825 system (Bare board: VIA VAB-820 with NXP i.MX 6Quad Cortex-A9 processor).

The VIA AMOS-825 Linux BSP v3.0.4 is developed based on the NXP fsl-yocto-3.14.28\_1.0.0 (Yocto 1.7 Dizzy) and enables hardware features that are defined on the VIA AMOS-825 system.

### 1.1 BSP Package Contents

There are four folders in the package as listed below.

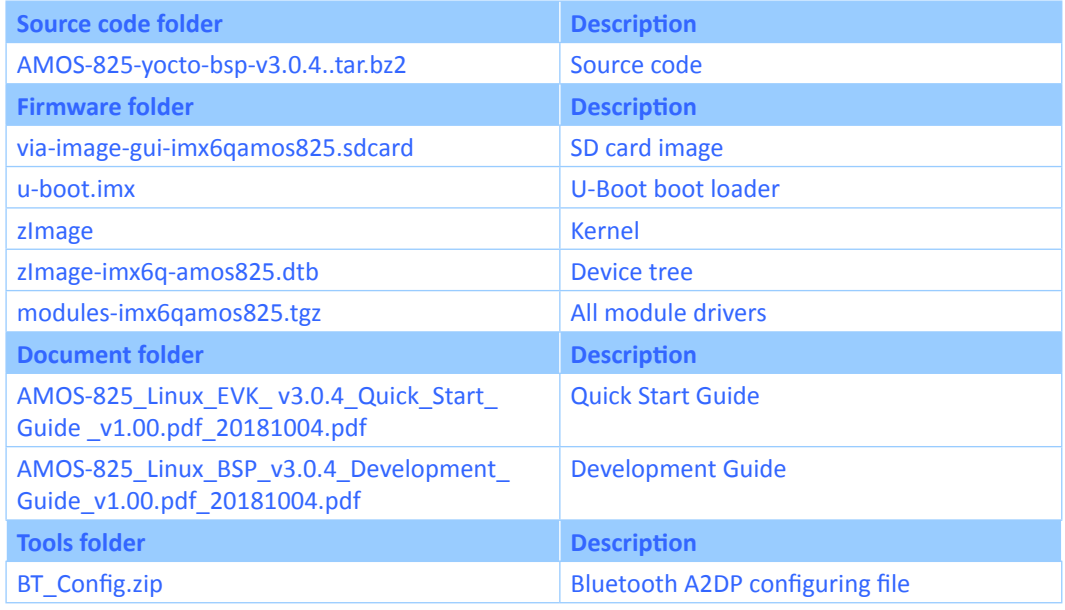

#### **VIA AMOS-825 Linux BSP contents**

#### 1.1.1 Source Code Folder Contents

**AMOS-825-yocto-bsp-v3.0.4.tar.bz2:** A complete and static Yocto BSP including the VIA AMOS-825 meta-files and all the pre-downloaded required software packages to enable a complete offline build.

#### 1.1.2 Firmware Folder Contents

**via-image-gui-imx6qamos825.sdcard**: is the precompiled image for evaluating the VIA AMOS-825 system with an Open Embedded filesystem.

**u-boot.imx**: is the U-Boot boot loader file which can be flashed to either the onboard SPI ROM or a Micro SD card.

**zImage**: is a self-extracting compressed Linux kernel image.

**zImage-imx6q-amos825.dtb**: is the device tree binary. It is a database that represents the hardware components of the VIA AMOS-825 system.

**modules-imx6qamos825.tgz**: contains the drivers for the Wi-Fi & Bluetooth module and the VIA EMIO-2550 miniPCIe Mobile Broadband module.

<span id="page-5-0"></span>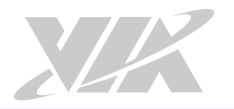

#### 1.1.3 Document Folder Contents

**AMOS-825\_Linux\_EVK\_v3.0.4\_Quick\_Start\_Guide \_v1.00\_20181004.pdf:** The Quick Start Guide provides an overview of how to boot the Linux EVK system image on the VIA AMOS-825 system and configure the supported hardware function in the build.

**AMOS-825\_Linux\_BSP\_v3.0.4\_Development\_Guide\_v1.00\_20181004.pdf:** The Development Guide explains how to setup the necessary build environment in order for users to customize the Linux kernel and create their own system image for the VIA AMOS-825 system.

#### 1.1.4 Tools Folder Contents

**BT\_Config.zip**: contains the Bluetooth A2DP configuring file.

<span id="page-6-0"></span>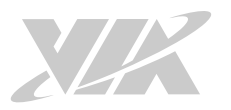

### 1.2 Version Information and Supported Features

- U-Boot version: 2014.04
- Kernel version: 3.14.28
- Evaluation image: OpenEmbedded-core built with Yocto 1.7 Dizzy
- Development based on NXP fsl-yocto-3.14.28\_1.0.0 (Yocto 1.7 Dizzy)
- Supports SPI with eMMC or Micro SD boot (default)
- Supports 7" Projective capacitive touch monitor (800 x 480) (through I<sup>2</sup>C interface)
- Supports COM as debug port
- Supports two FlexCAN TX/RX
- Supports Gigabit Ethernet
- Supports Line-out and Mic-in
- Supports IEEE 802.11b/g/n Wi-Fi
- Supports Bluetooth 4.0
	- º A2DP and SPP profile
- Supports u-blox MAX-7 GPS/GNSS module
- Supports VIA EMIO-2550 miniPCIe Mobile Broadband module
- Supports Watchdog timer, and RTC

<span id="page-7-0"></span>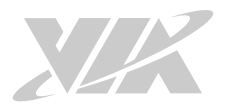

# 2. Build Environment Setup

This section guides you through setting up the build environment for development. All instructions are based on using Ubuntu 12.04 LTS and later versions.

To make sure that the build process completes successfully, we recommend at least 120GB of disk space and 15GB of combined memory and swap space on the host machine.

# 2.1 Configuring Linux Host Machine

The following packages are required for the Yocto development environment. The required packages can be installed using the bash script below:

#/bin/bash

# Install dependant packages \$ sudo apt-get install gawk wget git-core diffstat unzip texinfo gcc-multilib build essential chrpath socat \$ sudo apt-get install libsdl1.2-dev xterm sed cvs subversion coreutils texi2html docbook-

 utils python-pysqlite2 help2man make gcc g++ desktop-file-utils libgl1-mesa-dev libglu1-mesa dev mercurial autoconf automake groff curl lzop asciidoc

The tool to create images for use with the U-Boot boot loader, "**mkimage**", is provided by different packages in Ubuntu 12.04 and in newer Ubuntu releases.

On Ubuntu 12.04 install it as below.

\$ sudo apt-get install uboot-mkimage

On Ubuntu 14.04 and newer versions install it as below.

\$ sudo apt-get install u-boot-tools

<span id="page-8-0"></span>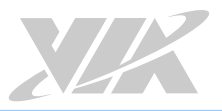

# 3. Image Build

The section explains how to use the source code to build and update the U-Boot and image to the SD card on the VIA AMOS-825 system.

### 3.1 Extracting the VIA AMOS-825 BSP

Use the following command to extract the contents of the base BSP.

```
$ tar jxvf VIA_ AMOS-825-yocto-bsp-v3.0.4.tar.bz2
```
## 3.2 Machine Configuration

The **via-setup-release.sh** script creates the build directory with the Yocto configuration files for your target machine.

This script has the following optional parameter:

• -b: set the name of the build directory. For example "-b build-amos825" in the command below.

```
$ cd via-release-bsp
$ MACHINE=imx6amos825 source via-setup-release.sh -b build-amos825
```
### 3.3 Building an SD Card Image

This BSP provides the "via-image-gui" Yocto image as default. Use the "bitbake" command to create the U-Boot and image file.

\$ bitbake via-image-gui

After the compilation, the **via-release-bsp/build-amos825/tmp/deploy/images/imx6qamos825** directory will contain the resulting binaries, as shown in the table below.

| <b>Binary</b>                                     | <b>Description</b> |
|---------------------------------------------------|--------------------|
| u-boot.imx                                        | U-Boot boot loader |
| zimage                                            | Kernel             |
| zImage-imx6q-amos825.dtb                          | Device tree        |
| via-image-gui-imx6qamos825.sdcard   SD card image |                    |

**Binary files generated by bitbake**

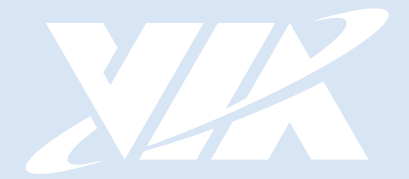

#### Taiwan Headquarters **USA**

1F, 531 Zhong-zheng Road, Xindian Dist., New Taipei City 231 Taiwan

Tel: 886-2-2218-5452 Fax: 886-2-2218-9860 Email: embedded@via.com.tw

940 Mission Court Fremont, CA 94539, USA

Tel: 1-510-687-4688 Fax: 1-510-687-4654 Email: embedded@viatech.com

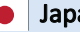

3-15-7 Ebisu MT Bldg. 6F, Higashi, Shibuya-ku Tokyo 150-0011 Japan

Tel: 81-3-5466-1637 Fax: 81-3-5466-1638 Email: embedded@viatech.co.jp

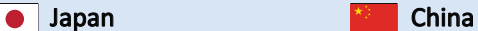

Tsinghua Science Park Bldg. 7 No. 1 Zongguancun East Road, Haidian Dist., Beijing, 100084 China

Tel: 86-10-59852288 Fax: 86-10-59852299 Email: embedded@viatech.com.cn

#### Europe

第1